## **Procedures for checking your system certificates.**

Login to your system using an Administrator privileged account and open a command prompt window using "Run as Administrator".

At the command prompt, run **mmc**. The Microsoft Management Console will open.

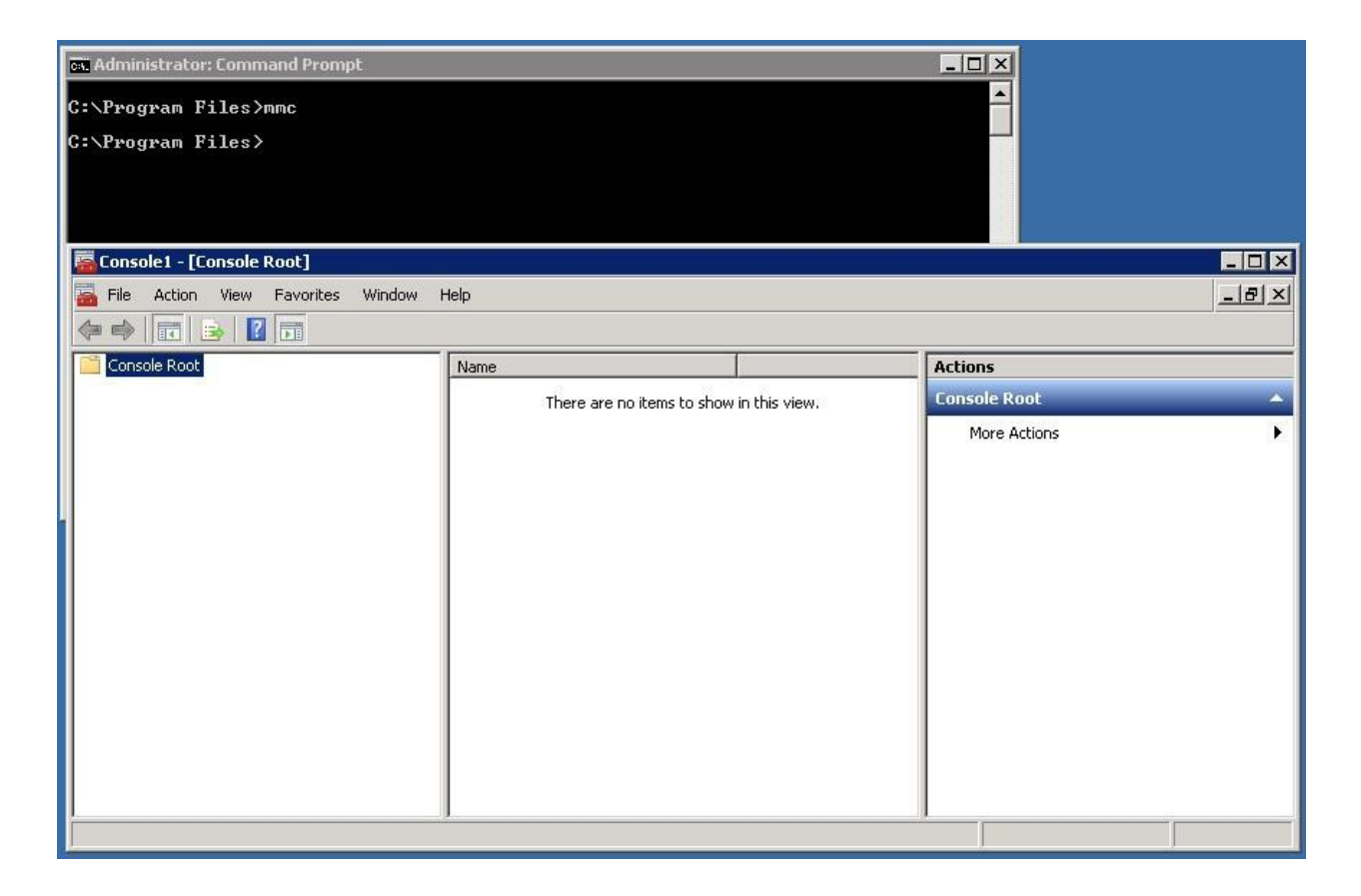

Add the Certificates Snap-in to the console. This will provide you the capability to view the certificates installed on your system. Select **File**, then **Add/Remove Snap-in**

On the "Add or Remove Snap-ins" window, select **Certificates** and then **Add**. On the "Certificates snap-in" window, select **Computer account** and then click **Next**.

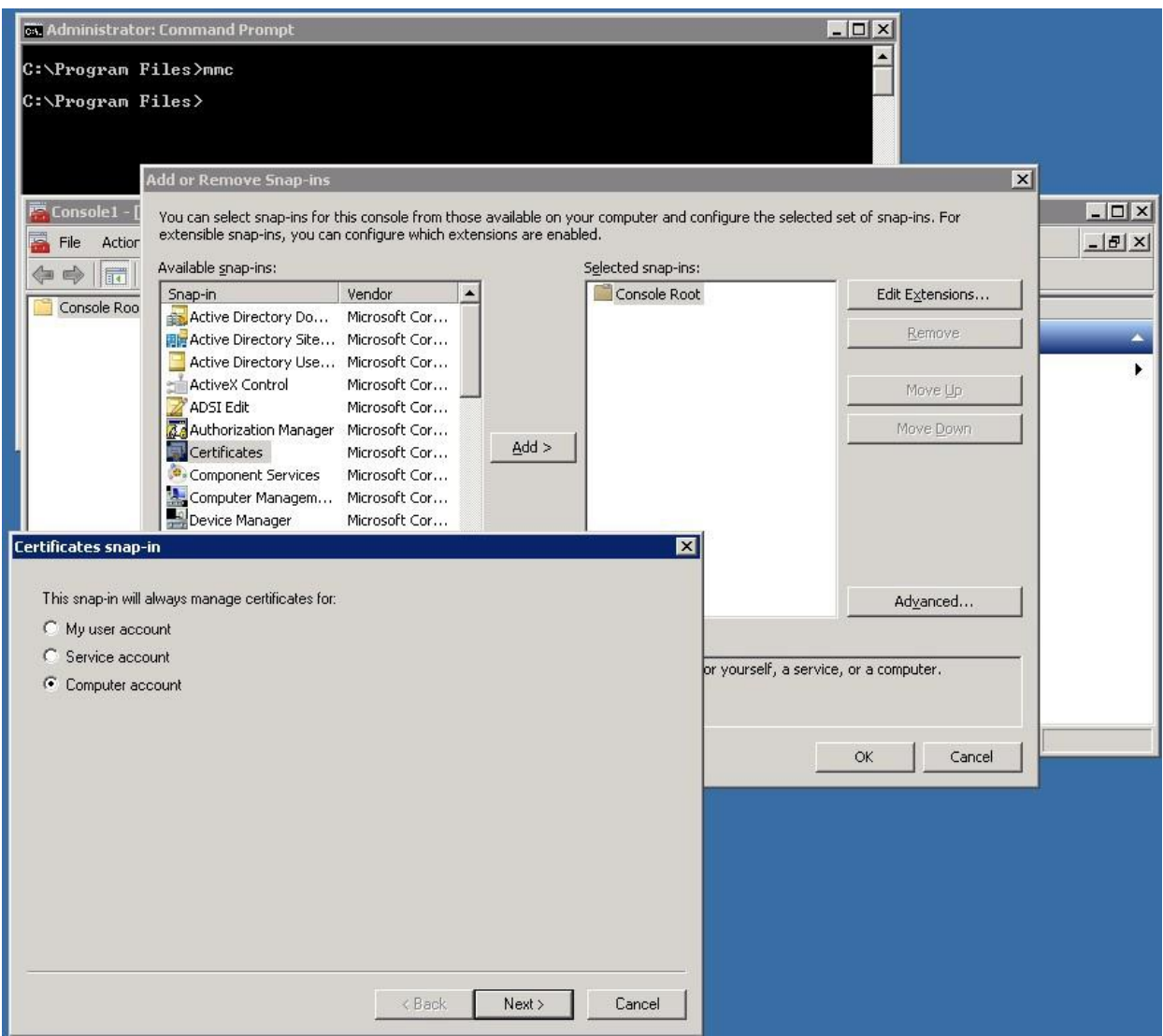

On the "Select Computer" window, select the option for **Local computer** and click **Finish**.

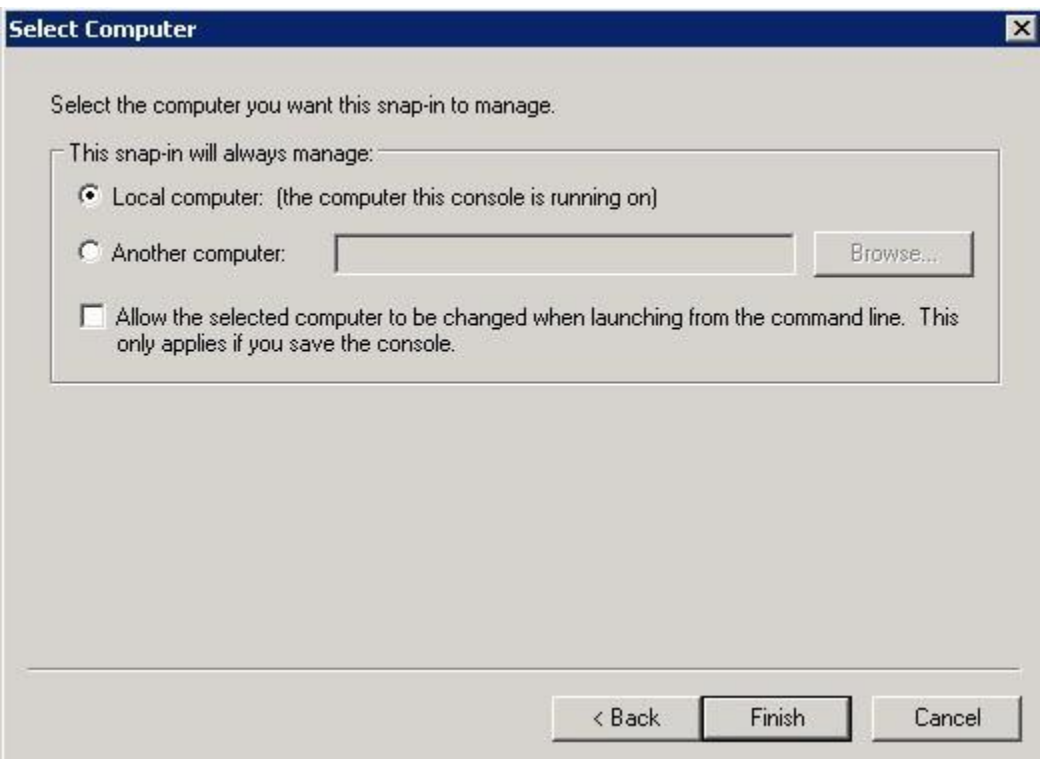

You should now see "Certificates (Local Computer)" appear in the Selected snap-ins section. Click **OK**.

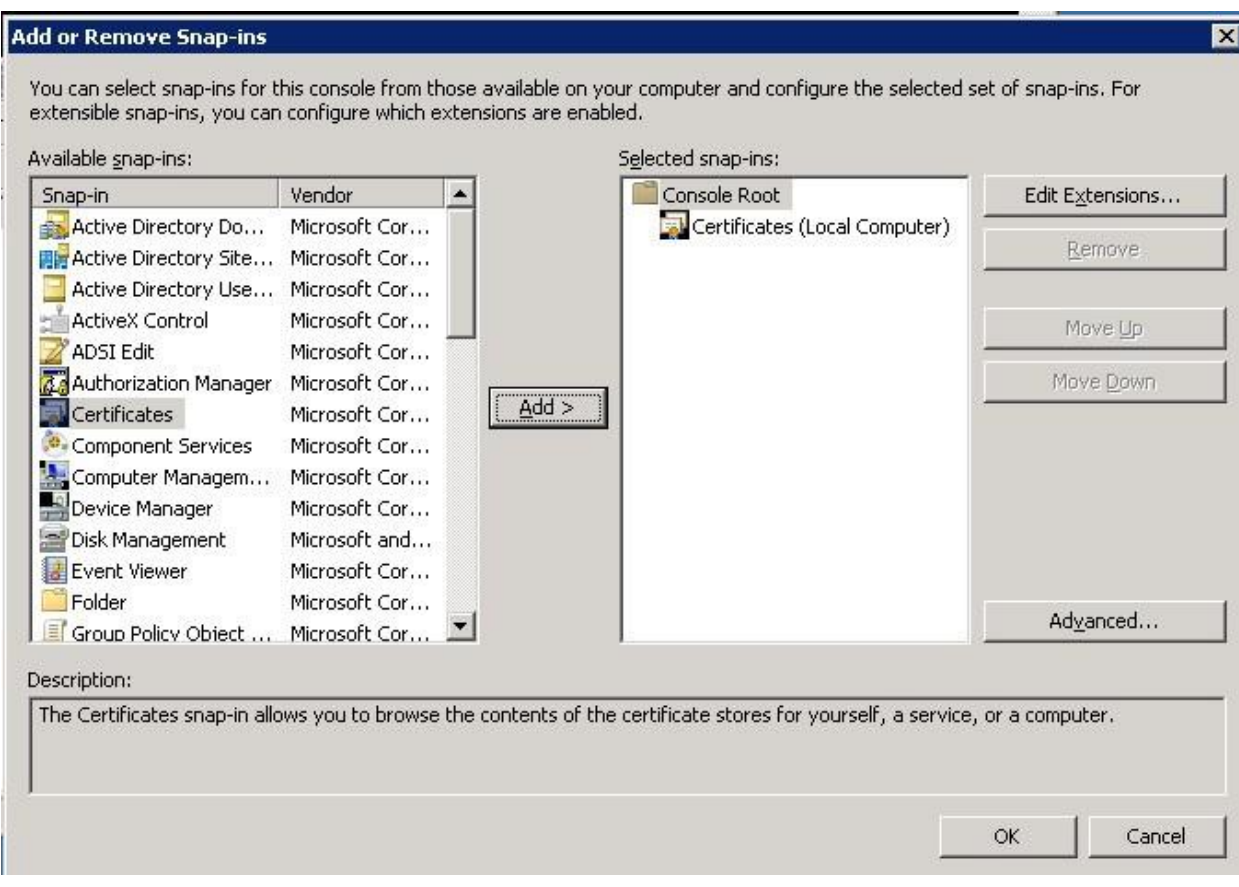

Your installed certificates will now be viewable in the console window by drilling down to **Personal**, **Certificates** as shown below.

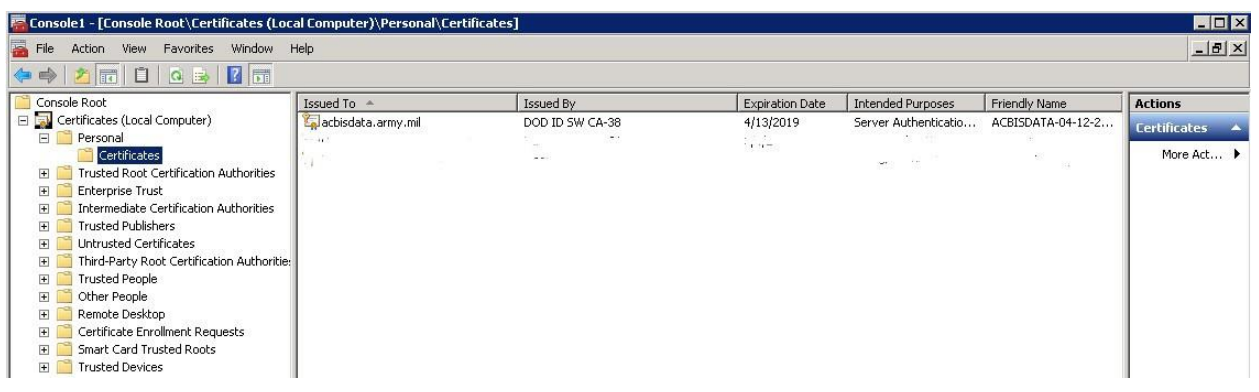

Certificates installed on your system will be displayed. Ensure that you have a certificate issued to your system by a DoD Certificate Authority. This certificate will be used in the BIXtractor configuration to authorize the connectivity between your system and the VCE.

It is also important to ensure that your certificate has a private key and to check the permissions on the certificate's private key to ensure that the account that is running the BIXtractor software, is able to READ the certificate. Otherwise, if permissions are not properly set, the BIXtractor software will not be able to detect and use the servers' certificate.

From the **Personal**, **Certificates** as shown above, double click on the servers' certificate. Ensure that the certificate has a private key. Select **OK**.

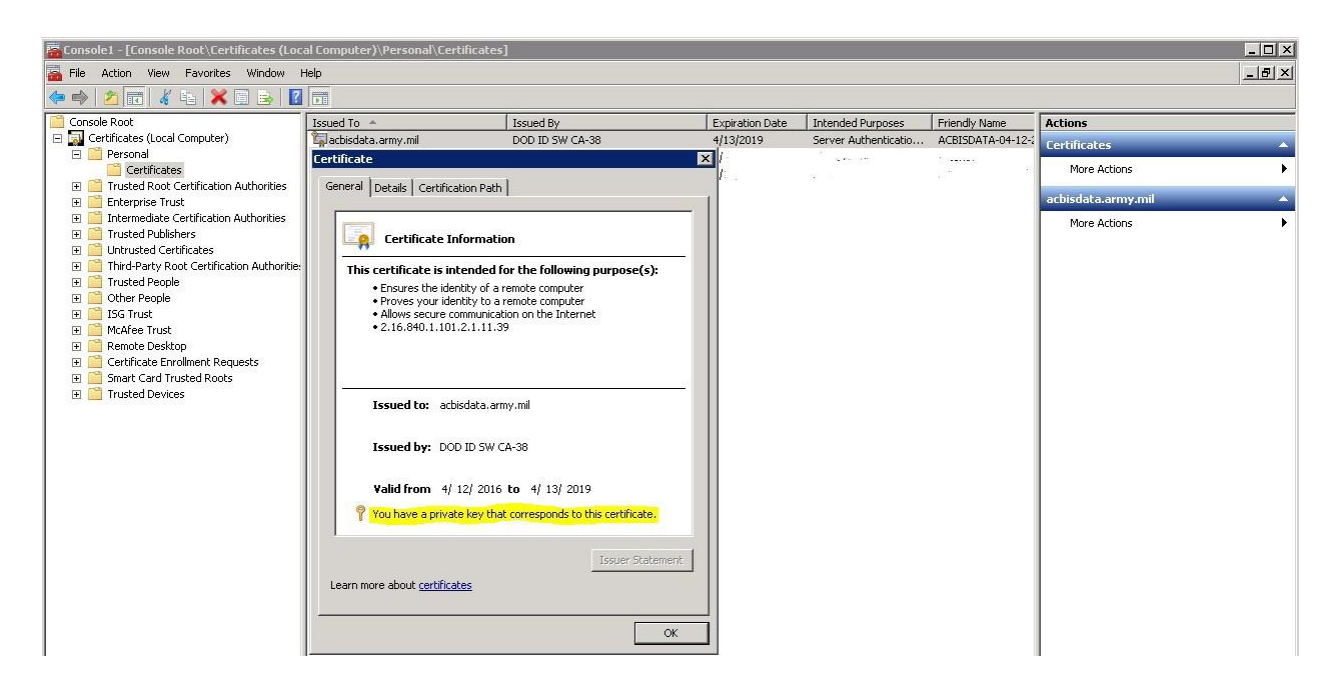

From the **Actions** window pane, select **More Actions** for your certificate, then select **All Tasks**, then select **Manage Private Keys**.

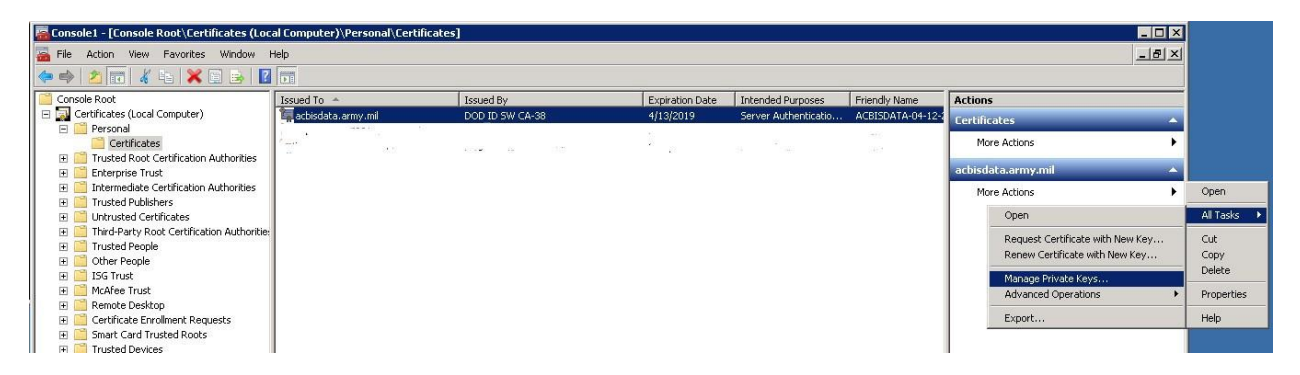

A **Permissions** window will be is placed, showing the permissions granted for the certificate's private key.

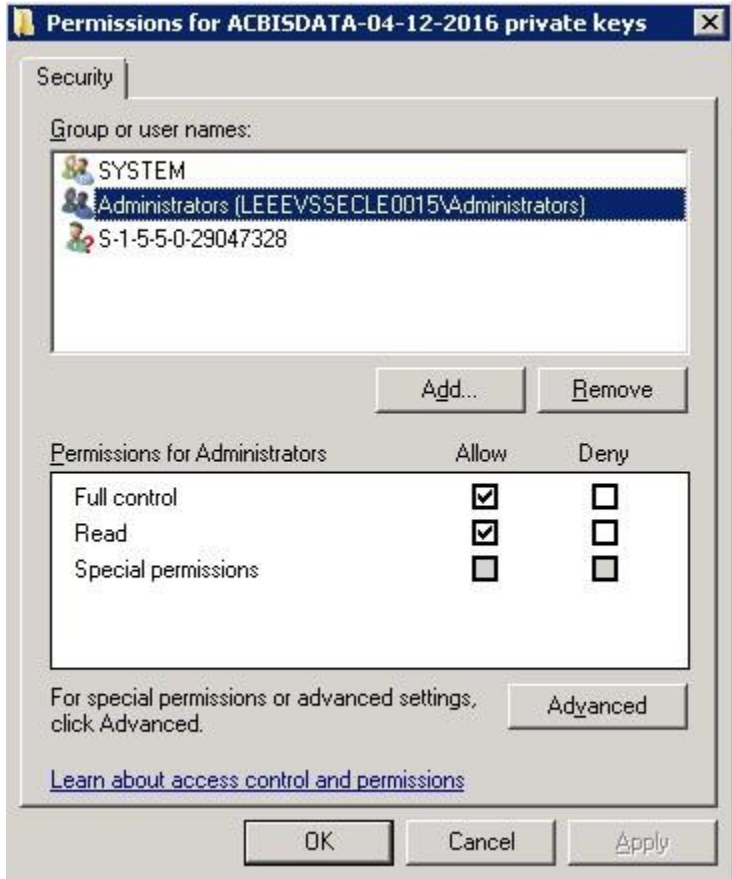

Ensure the account that is running the BIXtractor software, is able to READ the certificate or the group for which the account is a member of, is able to READ the certificate.